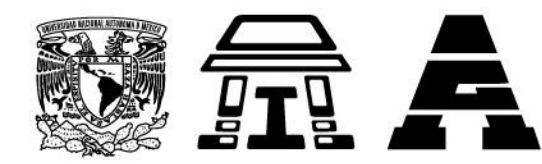

## **PROCEDIMIENTOS PARA FORMAS DE TITULACIÓN TESIS**

1. Ingresar a la página de la Facultad de Estudios Superiores Iztacala<http://www.iztacala.unam.mx/>

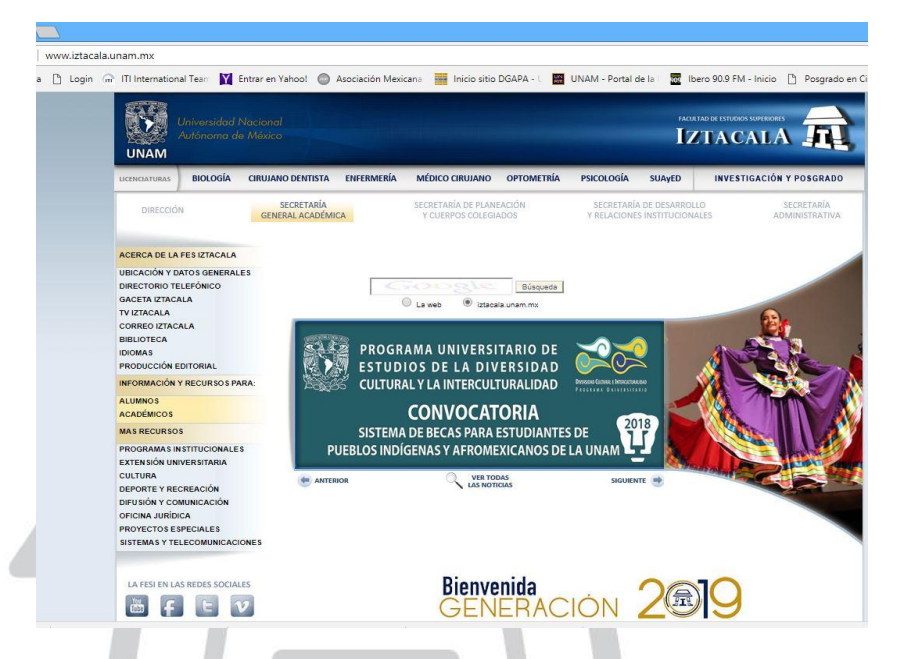

2. Ingresar a la pestaña de la Carrera de Cirujano Dentista

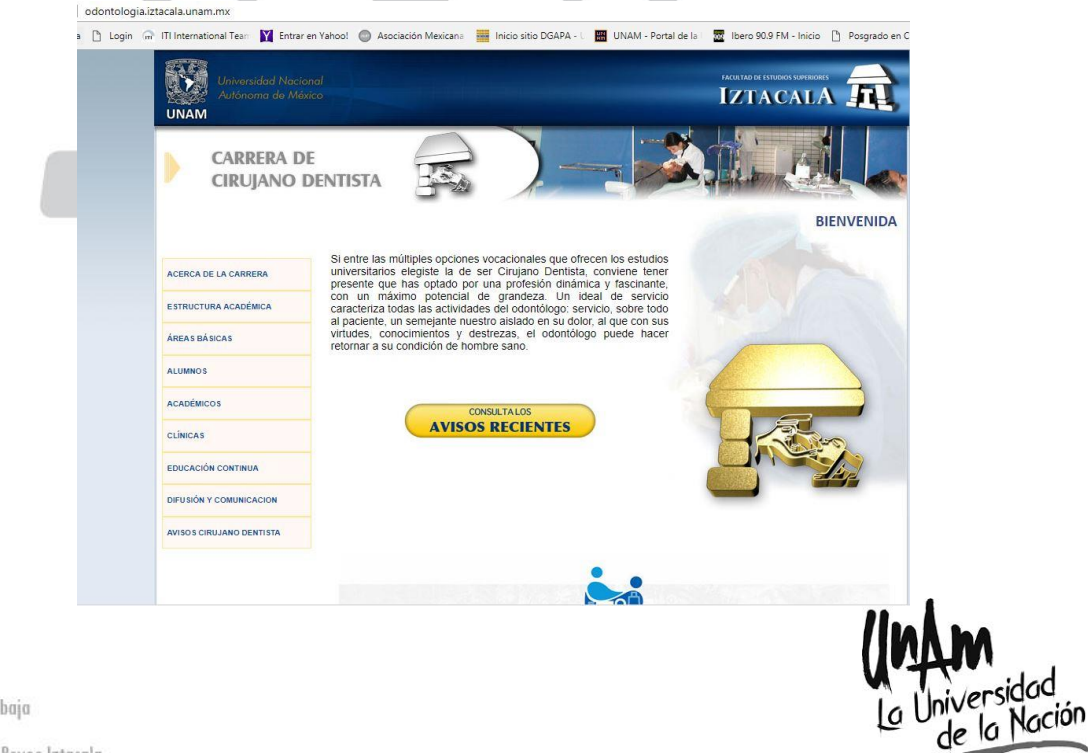

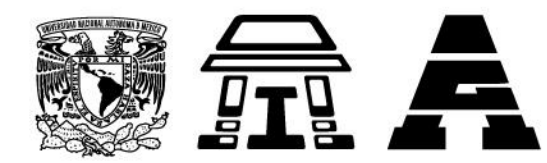

3. Seleccionar la pestaña Alumnos, Titulación

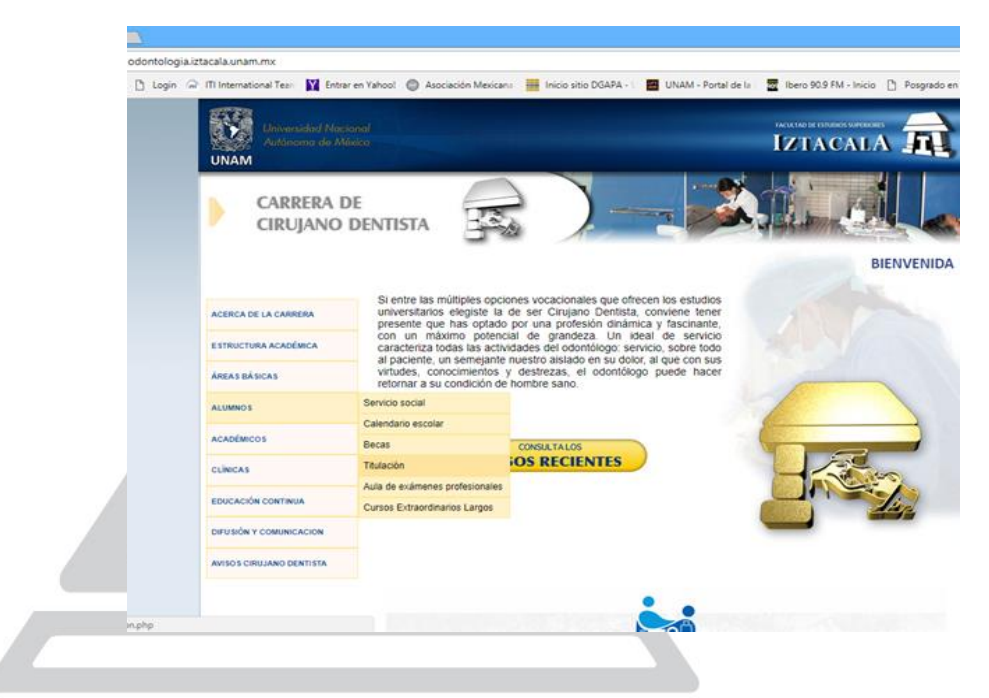

4. Seleccionar Formato de Propuesta de Sinodales

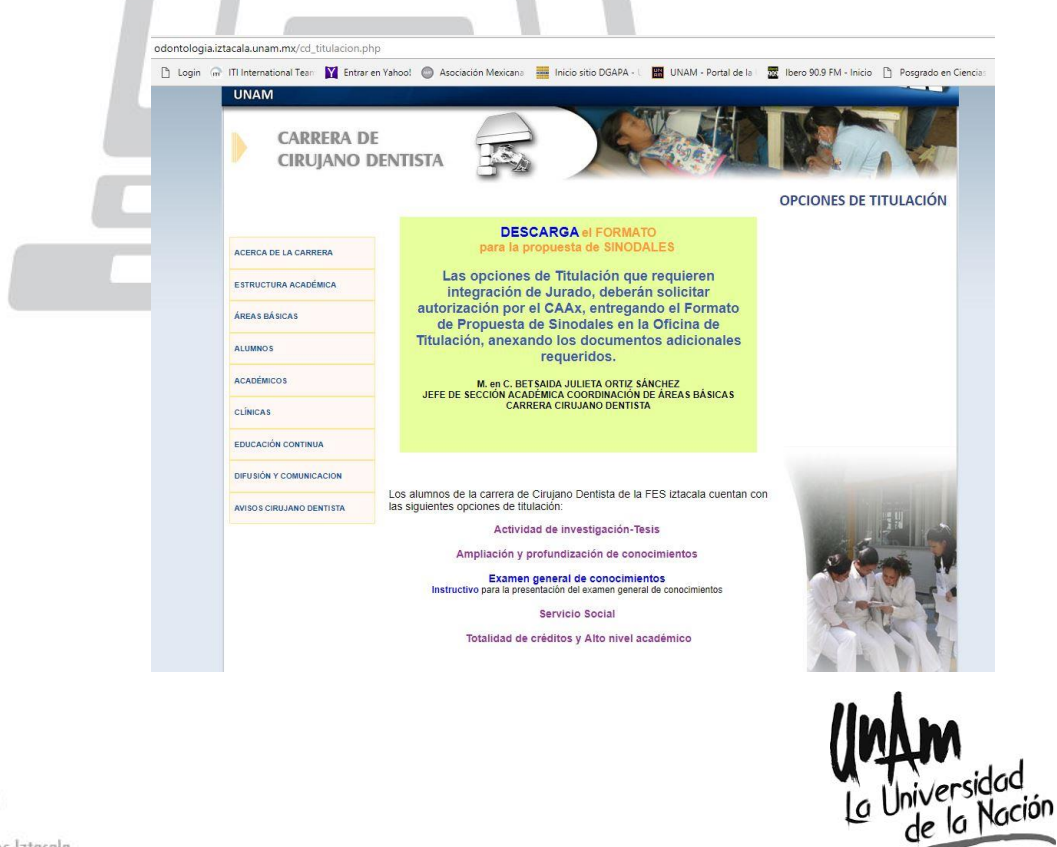

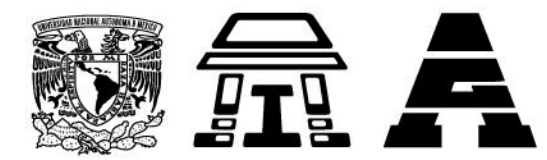

5. El formato deberá ser llenado en orden de importancia de los sinodales propuestos, anotando el grado académico, nombre completo, deberán completarse todos los campos y ser firmado por el egresado.

En el caso de dos alumnos, cada uno deberá entregar su documentación, y realizar el trámite de manera individual.

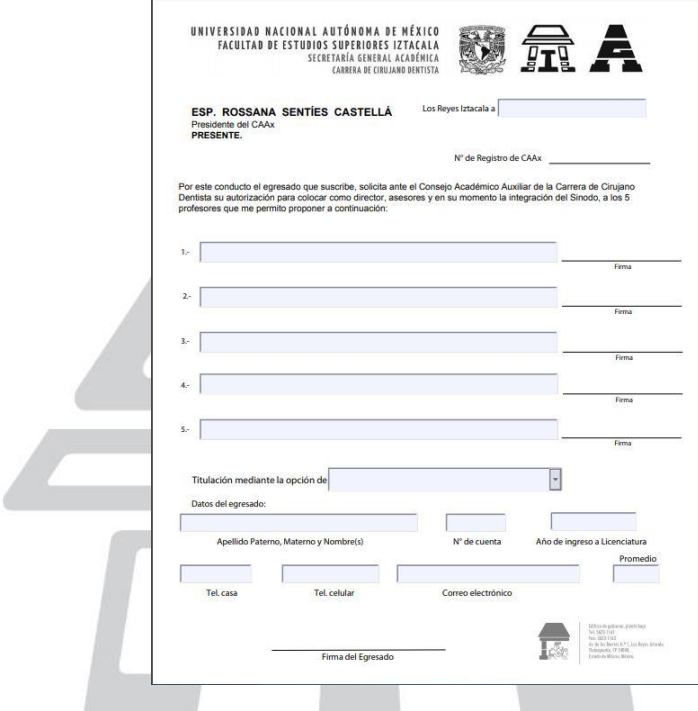

- 6. El formato deberá ser acompañado por el Protocolo de Investigación el cual deberá incluir mínimo lo siguiente:
	- Titulo
	- Nombre del alumno(s) (máximo 2)
	- Nombre del Director de la Tesis
	- Introducción
	- Planteamiento del problema
	- Marco teórico
	- Hipótesis
	- Metodología de Investigación
	- Prueba estadística a emplear en el análisis de los resultados.
	- Consideraciones éticas y legales.
	- Cronograma de actividades
	- Bibliografía
	- Anexos

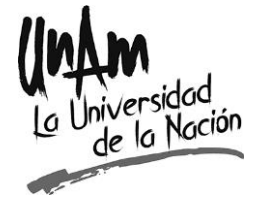

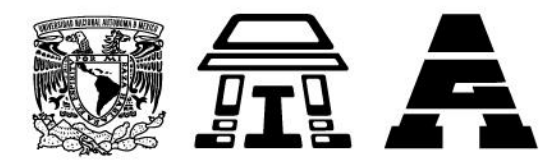

7. El Protocolo de Investigación deberá incluir el aval del comité de bioética y/o del comité de Bioseguridad de ser necesarios, los cuales deberán ser solicitados por los profesores encargados o responsables de la línea de Investigación o trabajo propuesto.

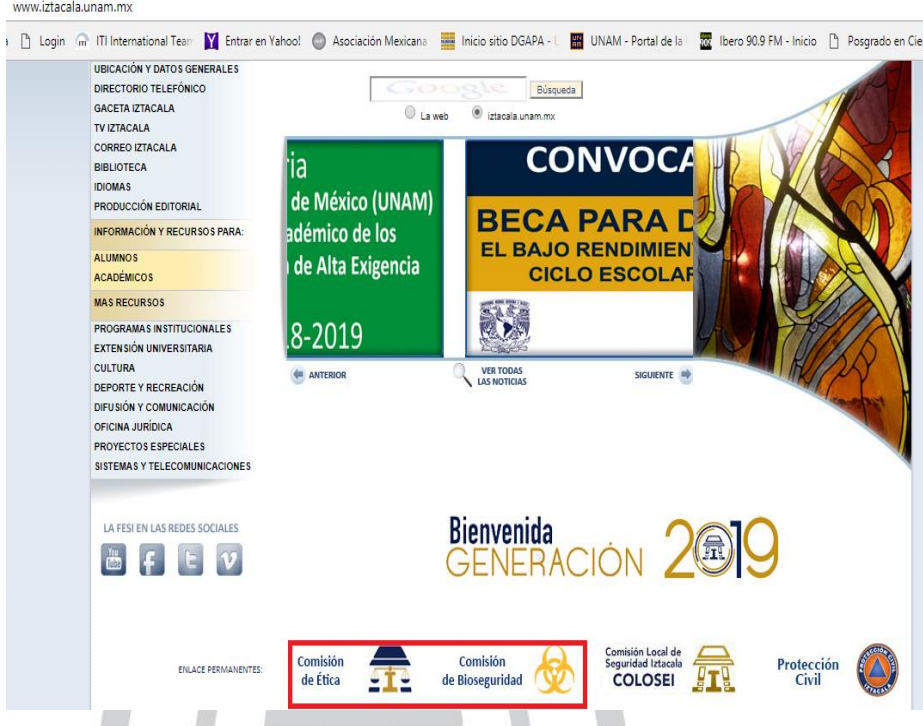

- 8. En caso de sinodales Externos, deberá anexarse una hoja de Datos de Sinodal Externo, que debe contener (sin documentos probatorios):
	- Nombre completo
	- Grado Académico
	- Cédula Profesional
	- RFC
	- CURP
- 9. Todos los documentos deberán ser entregados en la Oficina de Titulación para su autorización por el Comité Académico Auxiliar (CAAx), el cual sesiona el segundo lunes de cada mes.

Se deberá acudir de manera personal a entregar los documentos y a recibir el dictamen.

En caso de rechazo, solicitud de modificaciones o avales faltantes, deberá realizar las correcciones, e ingresar la solicitud nuevamente al CAAx.

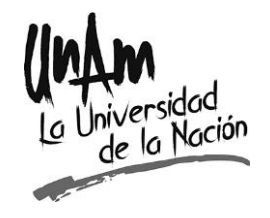

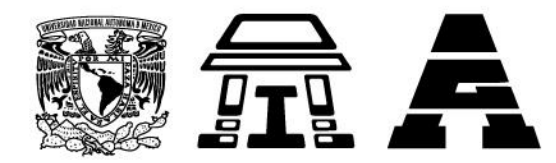

10. Los egresados deberán Completar o actualizar el cuestionario de egresados y el Sistema de Seguimiento de Egresados, para que pueda realizarse su registro en el sistema de Titulación, previa autorización por el CAAx.

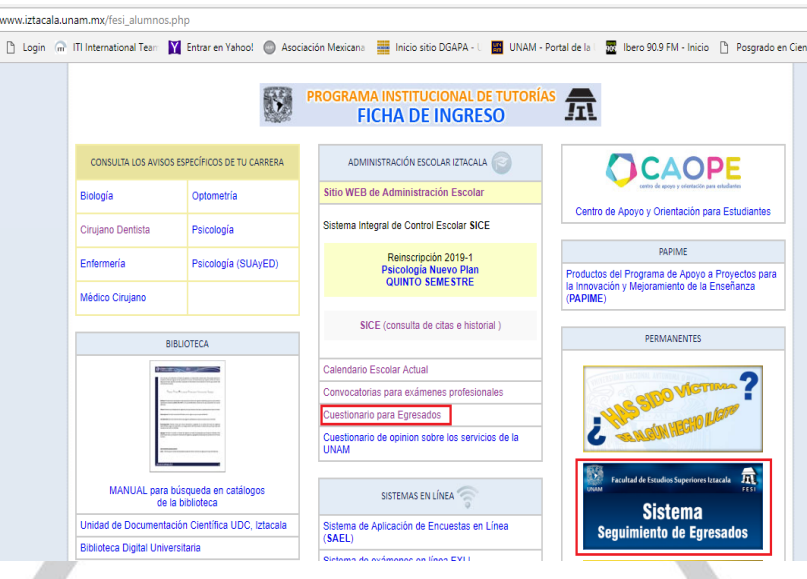

11. Una vez autorizado por el CAAx se asignara un número de registro, T000/2018, el cual es intransferible, y se debe colocar en el FTT1. Se le entregara una copia del título del Trabajo y de la autorización del CAAx.

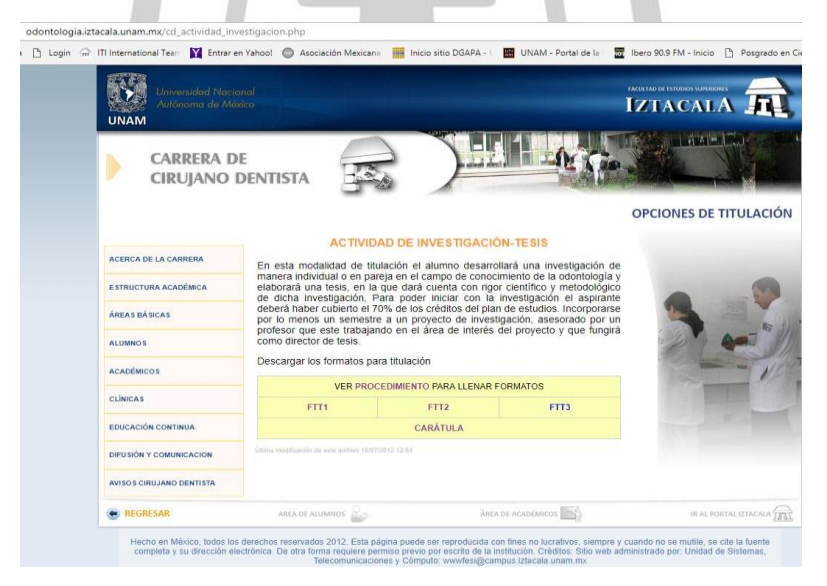

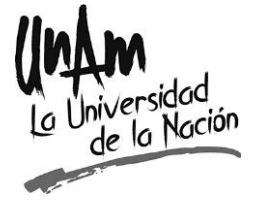

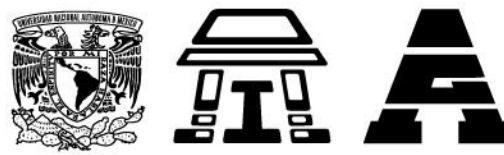

12. El formato FTT1 deberá ser completado y firmado por los sinodales y alumno.

En el caso de dos alumnos, deberán entregar cada uno el formato FTT1 colocando en la posición 1 al titular del formato y en la posición 2 a su compañero y viceversa.

**Importante**, no cambiar ningún dato aprobado por el CAAx, el Titulo del trabajo, orden de sinodales, deberán ser los mismos del registro.

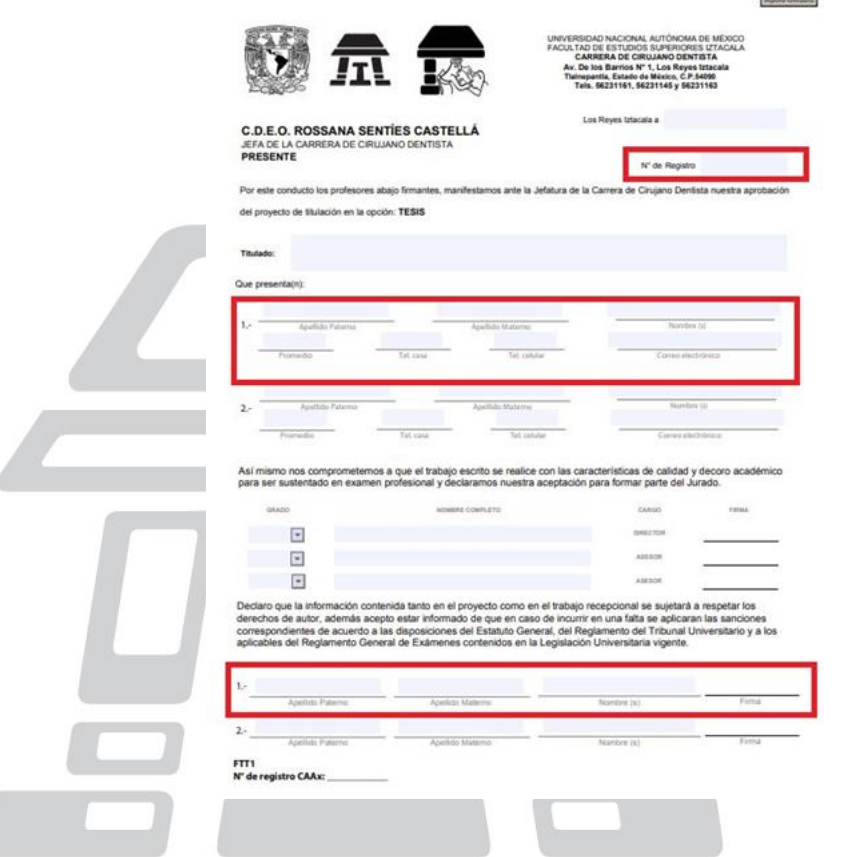

13. El formato FTT1 debe ser entregado en la Oficina de Titulación, junto con copias del historial académico (SICE) y la carta de 100% de Créditos (Servicios Escolares), debe haberse llenado el Sistema de Seguimiento de Egresados para poder realizar el registro en el Sistema de Titulación, el cual se realiza en la Oficina de Titulación.

La documentación deberá entregarse antes de 30 días naturales, a partir del día en que se les asigna el Número de Registro.

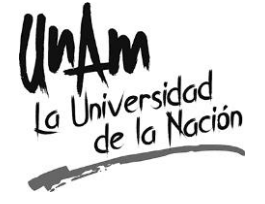

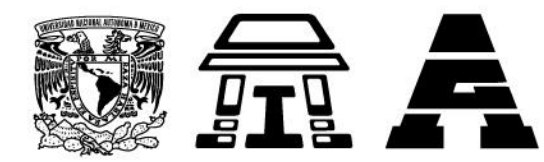

- 14. Cambio de Sinodales, cambio de título: El trámite deberá ser autorizado por el CAAx. Los alumnos que soliciten cambios en los sinodales, orden de estos, o modificación del título, deberán entregar:
	- Copia de la propuesta de sinodales previamente autorizada por el CAAx,
	- Nuevo formato de sinodales con las modificaciones correspondientes.
	- Protocolo de Investigación actualizado.

El formato debe ser acompañado por una carta dirigida al Comité Académico Auxiliar (CAAx). La cual debe contener:

- Nombre
- Número de cuenta
- Forma de titulación (Tesis)
- No. de registro asignado.
- Justificación de la solicitud del cambio (sinodales / titulo).
- Vo. Bo. Sinodal Principal

Cuando el CAAx autorice el cambio, deberá realizarse un nuevo Formato FTT1, y realizar la adecuación en el Sistema de Titulación.

- 15. Cancelación de Registro de Titulación: El trámite deberá ser autorizado por el CAAX. Cuando el alumno solicite la Cancelación de la opción de titulación, deberán entregar:
	- Copia de la propuesta de sinodales autorizada por el CAAx,

El formato debe ser acompañado por dos cartas de exposición de motivos dirigidas al Comité Académico Auxiliar (CAAx).

1. Alumno:

- Nombre
- Número de cuenta
- Forma de titulación (Tesis)
- No. de registro asignado.
- Exposición de motivos

## 2. Sinodales:

- Nombre
- Exposición de motivos
- Firma al menos por el sinodal principal

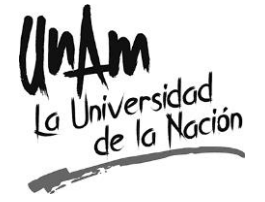

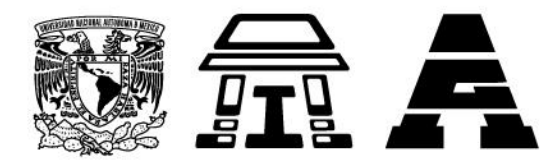

Cuando el CAAx autorice el cambio, se realizara la adecuación en el Sistema de Titulación.

16. Una vez terminado el trabajo experimental y completada la redacción del trabajo escrito de Tesis, y ésta sea avalada y aprobada por los sinodales, deberán completarse los formatos FTT2 y FTT3. Los formatos deben entregarse en la Oficina de Titulación, para que sean firmados por Jefe de Sección, Jefa de Carrera y Directora.

Los formatos firmados deberán recogerlos al siguiente lunes, y presentarse en Servicios Escolares, para continuar el trámite de Titulación.

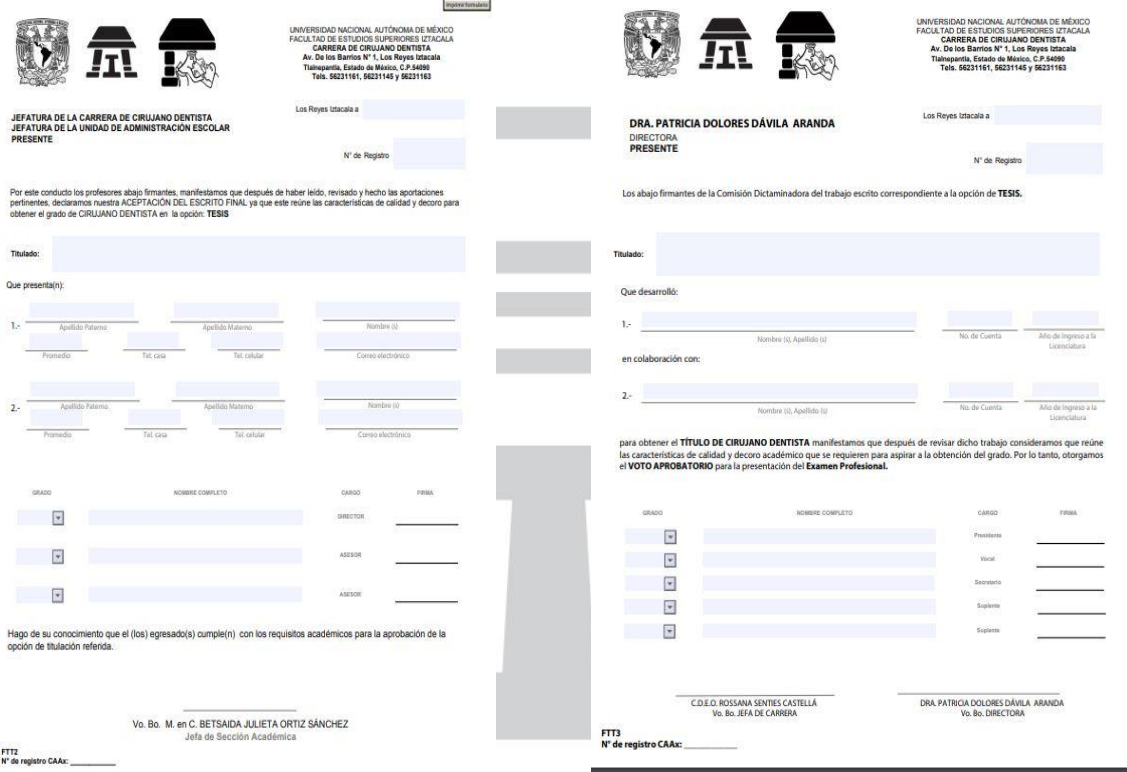

ATENTAMENTE "POR MI RAZA HABLARÁ EL ESPÍRITU" Los Reyes Iztacala, 4 de marzo de 2019.

M. en C. BETSAIDA JULIETA ORTIZ SÁNCHEZ JEFA DE SECCIÓN ACADEMICA DEL ÁREA BÁSICA CARRERA CIRUJANO DENTISTA

Edificio de gobierno, planta baja Tel: 5623-1161 · 5623-1163 Av. de los Barrios N.º 1, Los Reyes Iztacala, Tlalnepantla, CP 54090, Estado de México, México.

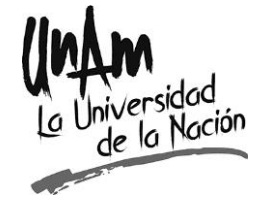

Importe formulation